# Oracle Database (10gR2 & 11gR2) on SUSE Linux Enterprise Server 11 SP2

Arun Singh

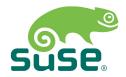

# Introduction

This paper is to help you understand minor difference you may encounter while installing Oracle Database on SUSE Linux Enterprise Server. Here we are using x86\_64 version but steps are same for other platforms. We will use latest version of Oracle Database 11gR2 (11.2.0.3) and 10gR2 (10.2.0.5).

**Note:** This document is provided as a supplement to earlier SUSE released Installation guides for SLES11 SP1.

## Software

Oracle database version 10.2.0.5 and 11.2.0.3 are available via Oracle Support portal (http://support.oracle.com).

### Installation

Install SUSE Linux Enterprise Server 11 SP2 with "Oracle Server Base" and "C/C++ Compiler and Tools" pattern. You can follow Oracle Installation manual for selective required rpms.

```
sles1lsp2:~ # uname -a
Linux sles1lsp2 3.0.13-0.27-default #1 SMP Wed Feb 15 13:33:49 UTC 2012 (d73692b) x86_64
x86_64 x86_64 GNU/Linux
sles1lsp2:~ # cat /etc/SuSE-release
SUSE Linux Enterprise Server 11 (x86_64)
VERSION = 11
PATCHLEVEL = 2
sles1lsp2:~ #
```

# 1. Installing Oracle Database 10.2.0.5

Please use Oracle Installation Guide for SLES11 SP1 for detailed instructions (http://ftp.novell.com/partners/oracle/docs/10gR2\_sles11\_sp1\_install.pdf).

In short, you can follow the steps outlines below:

1. Install Oracle Database 10.2.0.1 as a **Database Software Only** option

- a) Please use "**-ignoreSysPrereqs**" If SUSE Linux is not recognized by OUI. This happens only when OUI is older than current SLES version.
- b) Ignore following linking warning

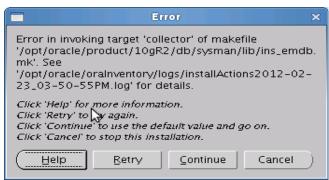

- 2. Install Oracle Database 10.2.0.5 Patch
- 3. Configure Oracle Net Services (netca)
- 4. Create Oracle Database using Database Configuration Assistant(dbca)

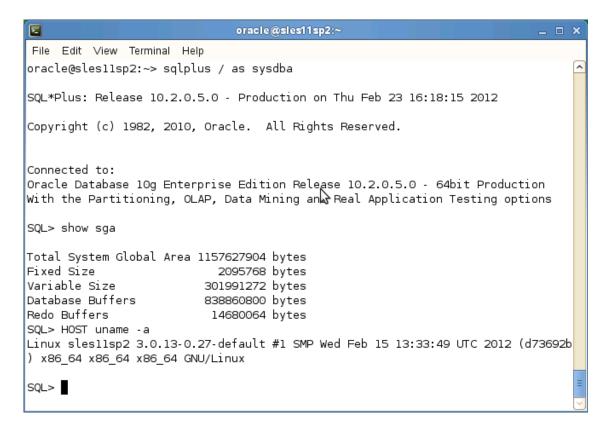

### 2. Installing Oracle Database 11.2.0.3

Please use Oracle 11gR2 Installation Guide for SLES11 SP1 (<a href="http://ftp.novell.com/partners/oracle/docs/11gR2">http://ftp.novell.com/partners/oracle/docs/11gR2</a> sles11 sp1 install.pdf), to get familer with installation process. Instruction for SLES11 SP2 is similar, with following minor error/warning messages:

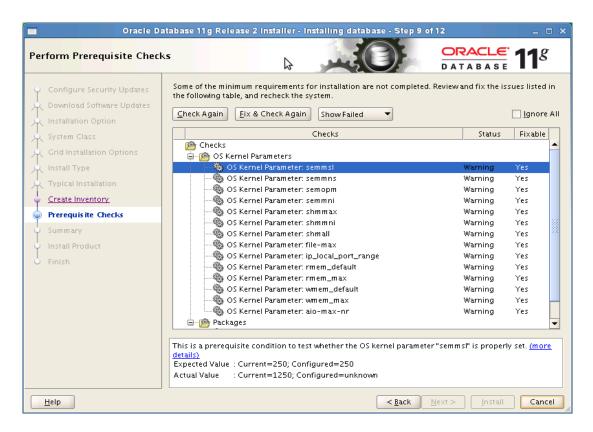

Select "Fix & Check Again" and run suggested script. This updates sysctl.conf file.

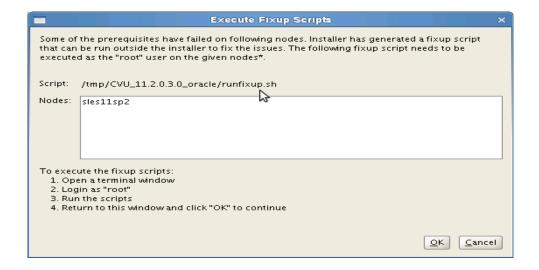

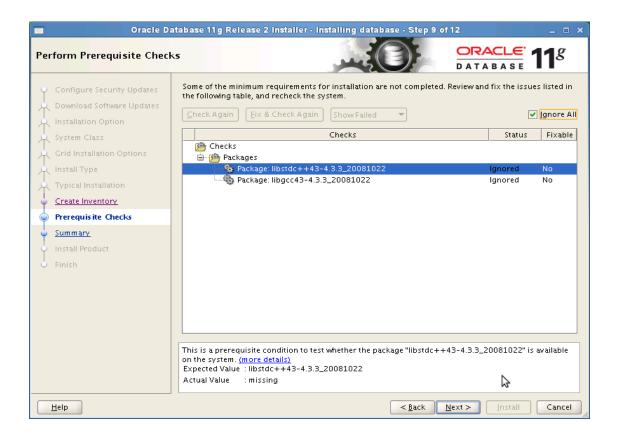

Select "Ignore All" as SLES11 SP2 has latest versions:

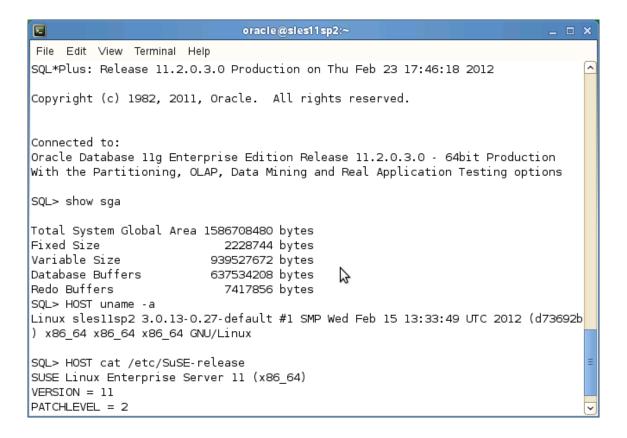

# **Additional Information**

Thank you for selecting SUSE Linux as your platform of choice. Please send your question or comments to SUSE mailing list at <a href="mailto:suse-oracle@listx.novell.com">suse-oracle@listx.novell.com</a>.